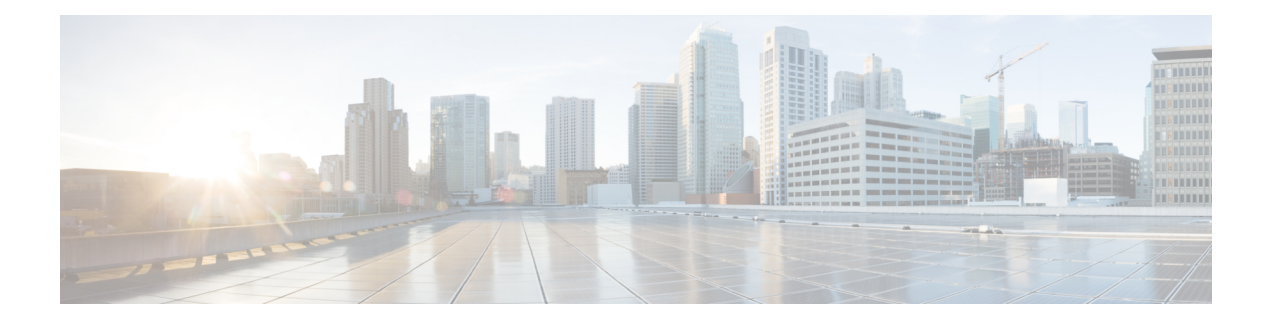

# **Conference Now**

- [Conference](#page-0-0) Now 概述, 第1页
- [Conference](#page-0-1) Now 前提条件, 第1页
- · 激活 Cisco IP [语音媒体流](#page-1-0), 第2页
- 配置 [Conference](#page-1-1) Now 设置, 第2页
- [为用户启用](#page-2-0) Conference Now, 第3页
- 通过 LDAP 启用 [Conference](#page-2-1) Now, 第 3 页
- [Conference](#page-3-0) Now 限制, 第4页
- [Conference](#page-4-0) Now 限制, 第5页

### <span id="page-0-0"></span>**Conference Now** 概述

Conference Now 为小型企业客户提供基本的音频会议解决方案,允许内部和外部主叫方通过集中式 IVR 加入会议。

要主持会议,所配置的用户必须配置在发起会议时需要输入的会议个人识别码以及会议号码。主持 人会为其他会议参加者提供相关的会议信息,包括时间段、会议号码(通常是主持人的主分机)和 用于安全会议的可选访问码。在指定的时间,其他参加者可以通过拨打 IVR 并在提示时输入会议信 息来加入呼叫。

管理员必须配置最终用户能够主持 Conference Now 会议。配置该功能后,会议主持人可以从自助门 户编辑其会议访问码。

<span id="page-0-1"></span>

Cisco 建议现在为 Conference Now 使用基于 IPVMS 软件的会议桥。如果使用其他会议桥,可能不会 为参加者播放会议进入和退出提示音。 注释

## **Conference Now** 前提条件

要使用Conference Now, 您必须确保配置以下媒体资源, 并确保资源可供将要发起会议的设备使用。

- 会议桥—为获得最佳用户体验,我们建议使用基于软件的 Cisco IPVMS 会议桥。使用另一个会 议桥可能无法提供会议方进入和退出提示音。
- 交互式语音应答 (IVR)

配置这些资源后,您可以通过配置包含这些资源的媒体资源组列表,然后将该媒体资源组列表关联 到设备要使用的设备池或单个设备,使其可供设备使用。有关配置会议桥、交互式语音应答和媒体 资源组的详细信息,请参阅Cisco Unified Communications Manager系统配置指南的"配置媒体资源" 部分。

## <span id="page-1-0"></span>激活 **Cisco IP** 语音媒体流

Cisco IP 语音媒体流服务必须运行,以使用 IVR 服务和 Conference Now。

过程

步骤 **1** 从 Cisco Unified 功能配置中,选择 工具 > 服务激活。

步骤 **2** 从服务器下拉列表中,选择 Cisco Unified Communications Manager 发布方节点。

步骤 **3** 如果 **Cisco IP** 语音媒体流应用程序停用,请选中相应的复选框,然后单击保存。

### <span id="page-1-1"></span>配置 **Conference Now** 设置

此程序用于在 Unified Communications Manager 上配置 Conference Now 系统设置。

#### 过程

- 步骤 **1** 从 Cisco Unified CM 管理中,选择 呼叫路由 > **Conference Now**。
- 步骤 **2** 在 **Conference Now IVR** 目录号码字段中,输入 Unified Communications Manager 群集的 DID(直接 内拨)号码,为外部主叫方提供访问权限。
- 步骤 **3** 从"路由分区"下拉列表中,选择一个分区。

注释 号码和分区组合在群集内必须唯一。

步骤 **4** 完成 **Conference Now** 配置窗口中其余字段的设置。 有关字段及其配置选项的更多信息,请参阅联 机帮助。

步骤 **5** 单击保存。

#### 下一步做什么

为最终用户启用此功能:

- 如果尚未同步您的 LDAP 目录, 请将 Conference Now 添加到 LDAP 同步, 以便新同步的用户能 够主持 [Conference](#page-2-1) Now 会议。请参阅: 通过 LDAP 启用 Conference Now, 第 3 页。
- 要为现有最终用户启用此功能,请参阅[为用户启用](#page-2-0) Conference Now, 第 3 页。

### <span id="page-2-0"></span>为用户启用 **Conference Now**

此程序用于将现有最终用户配置为能够主持 Conference Now 会议。

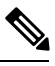

还可以使用批量管理的"更新用户"功能通过 csv 文件为大量用户启用 Conference Now。必须确保 配置了与以下任务中相同的设置。有关如何使用更新用户的更多信息,请参阅Cisco [Unified](https://www.cisco.com/c/en/us/support/unified-communications/unified-communications-manager-callmanager/products-maintenance-guides-list.html) [Communications](https://www.cisco.com/c/en/us/support/unified-communications/unified-communications-manager-callmanager/products-maintenance-guides-list.html) Manager 批量管理指南。 注释

#### 过程

- 步骤1 从 Cisco Unified CM 管理中, 选择 用户管理 > 最终用户。
- 步骤 **2** 单击查找并选择您要为其添加 Conference Now 的用户。
- 步骤 **3** 在 **Conference Now** 下,选中启用最终用户以主持 **Conference Now** 复选框。
- 步骤 **4** (可选) 对于安全会议,请输入与会者访问码。请注意,最终用户将能够在自助门户中修改其访问 码设置。
	- 如果为用户分配了**自助服务用户 ID**, Conference Now 会议号码会预先填充自助服务用户 **ID** 的值,该值默认为用户的主分机。 注释
- 步骤 **5** 完成最终用户配置窗口中任何其余字段的设置。 有关字段及其配置选项的更多信息,请参阅联机帮 助。
- 步骤 **6** 单击保存。

## <span id="page-2-1"></span>通过 **LDAP** 启用 **Conference Now**

如果尚未同步 LDAP 目录,您可以现在为同步的用户启用 Conference Now,方法是将该选项添加到 功能组模板,然后将该功能组模板添加到初始 LDAP 同步。通过 LDAP 同步预配置的新用户将启用 Conference Now。

您不能将功能组模板编辑应用于已进行初始同步的 LDAP 目录配置。要将这些编辑应用到 LDAP 同 步,必须尚未进行初始同步。 注释

#### 过程

步骤 **1** 从 Cisco Unified CM 管理中,选择 用户管理 > 用户电话**/**添加 > 功能组模板。 步骤 **2** 执行以下任一操作:

- 选择查找并选择现有模板。
- 单击新增以创建新的模板。

步骤 **3** 从下拉列表中选择服务配置文件。

- 步骤 **4** 从下拉列表中选择用户配置文件。
- 步骤 **5** 选中启用最终用户以主持 **Conference Now** 复选框。

步骤 **6** 单击保存。

### 下一步做什么

将模板分配给 LDAP 目录同步,以便为 Conference Now 配置同步的用户。有关配置 LDAP 同步的详 细信息,请参阅Cisco Unified [Communications](https://www.cisco.com/c/en/us/support/unified-communications/unified-communications-manager-callmanager/products-installation-and-configuration-guides-list.html) Manager 系统配置指南的"配置最终用户"部分。

或者,您可以通过快速用户**/**电话添加菜单添加具有ConferenceNow功能的新用户。除了分配主分机 之外,您还需要添加使用此功能组模板的新用户。

### <span id="page-3-0"></span>**Conference Now** 限制

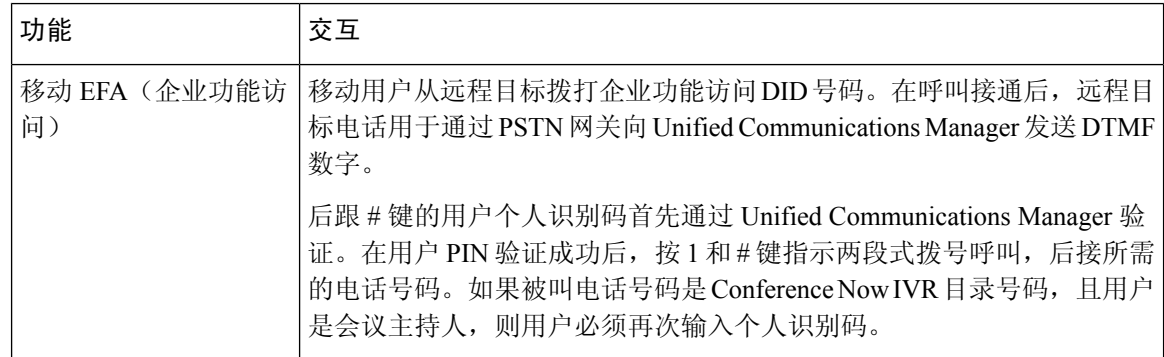

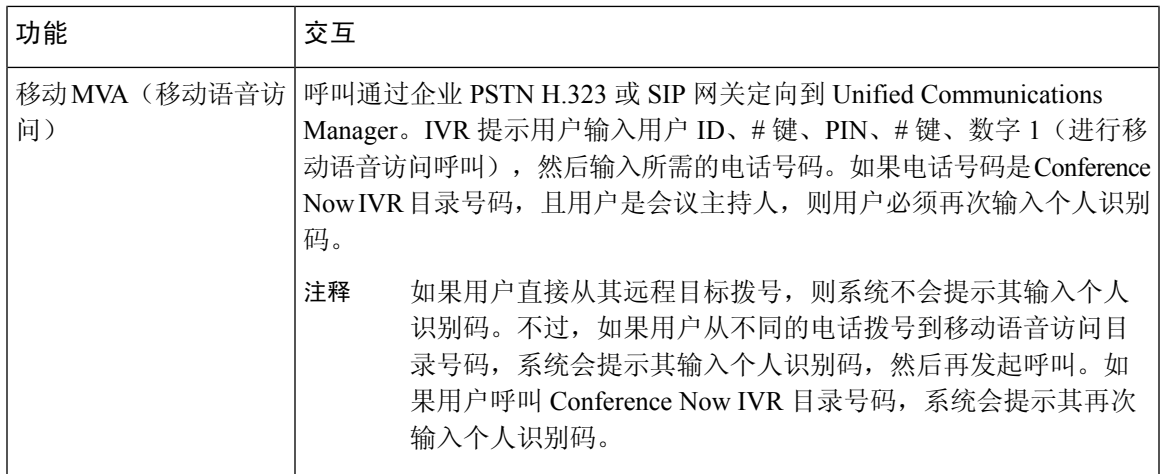

## <span id="page-4-0"></span>**Conference Now** 限制

Conference Now 功能有以下限制:

- 主持人不能将与会者静音。
- 与会者无法通过输入 DTMF 数字来将音频静音。
- 不支持列出 Conference Now 参加者。
- 会议中的参加者最大数由现有的CallManager服务参数"最大碰头会会议单播"控制。它适用于 内部和外部主叫方。
- 现在,并行 Conference Now 和碰头会会议实例之和的最大数为每个 Unified Communications Manager CallManager 节点 100。
- 不支持视频保留。
- IPVMS 软件会议桥仅支持编解码器 G.711 (ALaw & ULaw) 和宽带 256k。如果主叫设备与软件会 议桥之间的编解码器不匹配,将分配转码器。
- 确保至少满足以下条件之一才会播放会议方进入和退出提示音:
	- 至少有一个会议参加者正在使用 Cisco IP 电话。
	- IPVMS 是分配的软件会议桥。
- 设置会议桥后,无论主持人在场与否,会议会继续,其余与会者将继续参加。如果主持人想要 重新加入会议,如果主持人有配置,系统将播放输入与会者访问码的通知。主持人无法安排议 程或让与会者静音;因此,主持人状态不再有效。
- 如果主持人是第一个加入会议的人,则不会播放音频通知。但是,当主持人从内部IP电话拨入 Conference Now 后, IP 电话上会显示"到会议"的视觉提示。

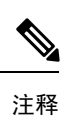

如果主持人从任何外线电话加入Conference Now,电话上不会显示任何视 觉提示。